## **Prenotazione aule DOCENTI**

Per INSERIRE IL MONTEORE/PRENOTARE UN'AULA/CANCELLARE UNA LEZIONE, è necessario recarsi sul sito istituzionale [\(consbg.it\) tramite il browser:](http://www.consbg.it/) CHROME o FIREFOX, no INTERNET EXPLORER.

Recarsi nell'area DOCENTI, scorrere verso il basso, qui si trova un riquadro grigio con denominazione "AULE", cliccare sul tasto "VAI"

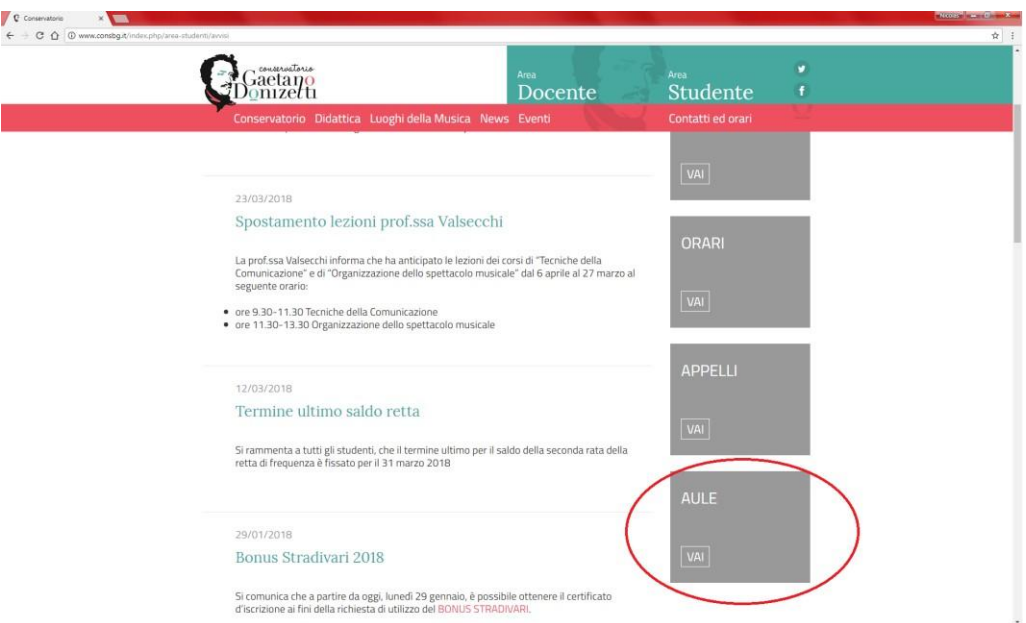

Si aprirà una nuova scheda con la pagina di Login.

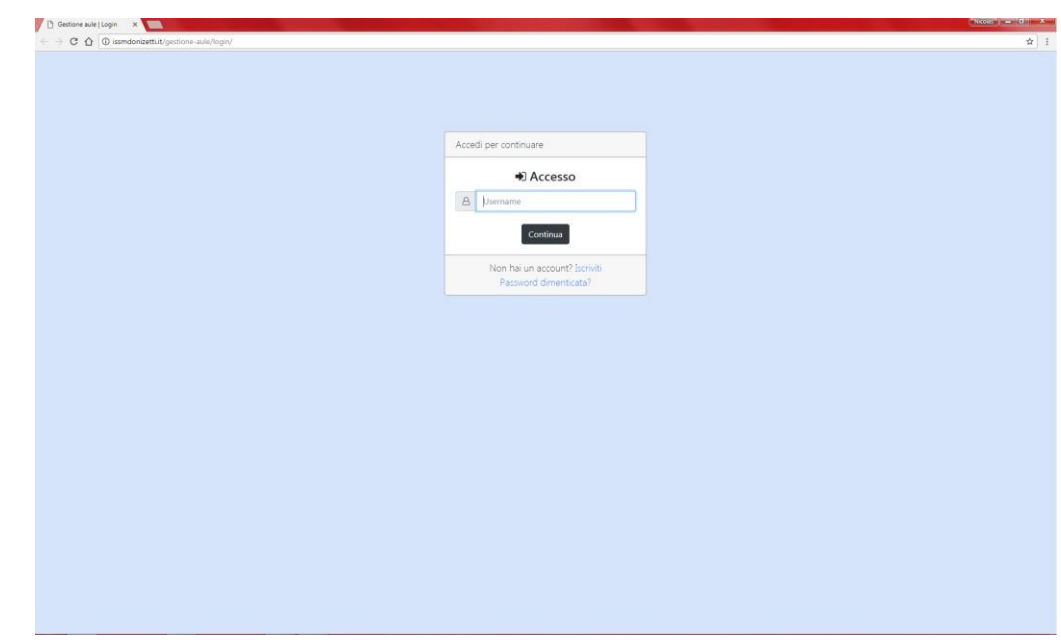

Inserire il proprio COGNOME.NOME (cognome punto nome) e premere CONTINUA

Qui verranno richiesti alcuni dati importanti per l'utilizzo del sistema, nome, cognome, username (a scelta), indirizzo e-mail alla quale verranno inviate le notifiche di richiesta aula, rifiuti, accettazioni e variazioni delle richieste effettuate.

Sarà inoltre necessaria la verifica "reCAPTCHA" cliccando sul quadrato a sinistra.

Una volta completata la registrazione verrà inviata una e-mail all'indirizzo inserito, necessaria per la conferma dell'account.

-----------

Nella schermata principale, dopo aver effettuato il login, si visualizza una tabellone giornaliero dove in HOME è possibile navigare per piano e per giorni, vedendo dove sono collocati tutti i docenti aventi lezioni il giorno selezionato.

Spostandosi su OPERAZIONI si ha la possibilità di:

- 1. Richiedi aula
- 2. Gestione lezioni
- 3. Inserisci MONTEORE

Lo stato della richiesta è visibile nella scheda "Storico richieste" con gli appositi "numerini" è indicato il numero di richieste in attesa di approvazione, il numero delle proprie richieste confermate e il numero delle proprie richieste rifiutate.

Al momento dell'analisi della richiesta da parte dell'amministratore di sistema si riceverà una e-mail con l'esito della richiesta:

- nel caso di richiesta accettata nella mail sarà presente il numero dell'aula assegnata in base alla disponibilità
- in caso di richiesta rifiutata nella mail sarà scritto "Richiesta non accettata perchè……."

NB. E' NECESSARIO, IN QUESTA PRIMA FASE, PRESENTARE IN PORTINERIA ANCHE IL MONTEORE CARTACEO, GRAZIE